# **HY425**

## **Machine
Assignment
2**

## **Assignment:
5/4/2008**

## **Due
Date:
5/5/2008**

Instructions: For
this
assignment
you
will
need
to
submit
a
well‐written
report (in
.pdf)
with
experimental
findings
from
the
SimpleScalar
simulator.
Send
your tarball to Stamatis Kavadias ( $kavadians@ics.forth.gr$ ), with a copy to the instructor (dsn@ics.forth.gr). Use the following subject in your e-mail: **HY425: Machine Assignment 2 Submission**. Please the aforementioned subject only, so that
your
homework
is
read
and
graded. Last,
but
not
least, **start
early!**

## **Assignment**

After
this
exercise,
you
should
be
able
to
run
programs
with
the
SimpleScalar Simulator.
You
should
also
be
able
to
comple
programs
that
can
be
run
on
the simulator.
Finally,
you
should
be
able
to
comment
on
the
impact
of
optimization on
CPI.

## **Preparation**

Read the appendix to this assignment thoroughly. You are also encouraged strongly to visit www.simplescalar.com and read the relevant SimpleScalar documentation,
in
particular
the
user
guide.
Following
this
study,
you
should then
be
able to
answer
the
questions:

- i) What is the role of simulators in processor design?
- ii) Why is it advantageous to have several simulators?

In the course of this project you will run a large number of simulations, and it may
be
difficult
to
keep
track
of
the
results,
unless
you
maintain
a
lab
book.
This lab book should contain a description of all the simulation runs you performed, your
simulation
plans,
comparison
of
results,
graphs,
if
any,
etc.
In
addition
as you
will
start
using
more
detailed
simulators,
simulation
time
will
increase.
A
lab book,
which
documents
all
the
simulation
runs
you
performed
already,
will
help you
avoid
repeating
runs
and
save
considerable
time.

# Part A: Program profiling

Download
and
setup
the
SimpleScalar
simulator,
following
the
instructions
given in
the
attachment
to
this
project
description.
Download
the
benchmarks
from
the course
web
page
(available
at

http://www.csd.uoc.gr/~hy425/homework/benchmarks.tar.gz).
These benchmarks
are
briefly
described
in
the
Appendix
of
the
textbook
(section
A.3). You are asked to run the profiling simulator on these benchmarks and answer questions
about
their
quantitative
and
qualitative
properties.

Fill the following table with all the available benchmark programs and instruction
class
profiles.
Analyze
each
benchmark
to
answer
the
following questions:

- i) Is the benchmark memory-intensive or computation-intensive?
- ii) Is the benchmark integer or floating-point intensive?
- iii) What percentage of the executed instructions are conditional branches?
Given
this
percentage,
how
many
instructions
on
average, does
the
processor
execute
between
each
pair
of
conditional
branch instructions,
without
including
the
conditional
branch
instructions?

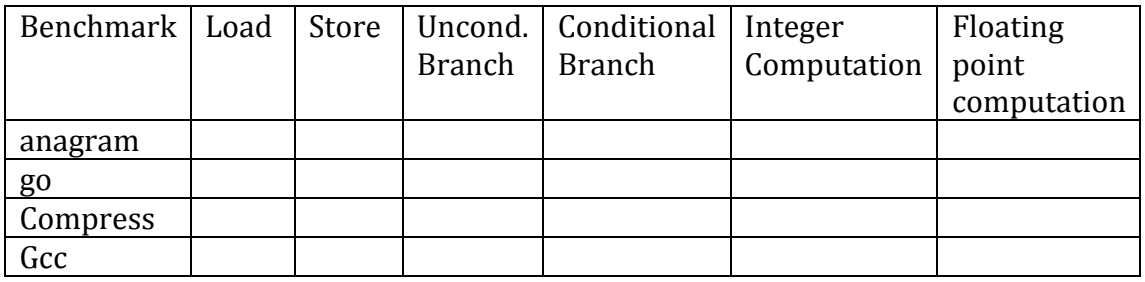

*Table:
Benchmark
programs
versus
instruction
profiles*

**Part B:** Simulate the compress program using the out-of-order execution simulator. In this exercise, you will vary some parameters of the memory system. More specifically, you will set the L1 cache to 8 KB and the L2 cache to 256 KB. Use 32-byte blocks in both caches. Use an instruction TLB with 32 entries and a data TLB with 32 entries. Use separate L1 data and instruction caches, but a unified
L2
cache. Set
the
memory
bus
width
to
be
8
bytes.
Set
the
main
memory latency to a variable number of cycles (see below) for the first plus 2 cycles for each of the next words returned to the L2. Following these settings, you will vary the
following
parameters
and
run
all
possible
combinations
of
experiments:

L1 data cache latency: 1 or 2 cycles L1 instruction cache latency: 1 or 2 cycles L<sub>2</sub> unified cache latench: 6 or 8 cycles L1
associativities:
direct‐mapped
or
two‐way L2 associativities: two-way or four-way First-word main memory latency: 16 or 20 cycles

Provide charts illustrating the results of all your experiments and discuss the results in your report. In particular, discuss thoroughly the parameters of the memory
hierarchy
to
which
the
benchmark
appears
to
be
most
sensitive.

## **Appendix A: Short Guide to the SimpleScalar Tool-Set**

This text is based on the manual by Ewa Z. Bem, School of Computing and Information Technology, University of Western Sydney Nepean, which in turn was based on the manual by Todd M. Bezenek, University of Wisconsin. It contains background material about the SimpleScalar toolset of simulators. SimpleScalar itself is available for download together with various tools and utilities including detailed documentation from<http://www.simplescalar.com/>

## **A1: SimpleScalar and Simulation in Computer Architecture**

When computer architecture researchers work to improve the performance of a computer system, they often use an existing system to simulate a proposed system. Although the intent is not always to measure raw performance (estimating power consumption is one alternative), performance estimation is one of the most important results obtained by simulation. The SimpleScalar tool set is designed to measure the performance of several parts of a superscalar processor and its memory hierarchy. This document describes the SimpleScalar simulators. Other simulation systems may be similar or very different.

#### **Overview of SimpleScalar Simulation**

The SimpleScalar tool set includes a compiler that creates binaries for a non-existent processor. The binaries can be executed on one of several simulators that are included in the tool set. This section describes the goals of processor simulation.

The execution of a processor can be modelled as a series of known states and the time (or other costs, ie., power) required to make the transition between each pair of states. The state information may include all or a subset of:

- The values stored in all memory locations.
- The values stored in and the status of all cache memories.
- The values stored in and the status of the translation-lookaside buffer (TLB).
- The values stored in and the status of the branch prediction table(s) or branch target buffer (BTB).
- All processor state (ie. the pipeline, execution units (integer ALU, load/store unit, etc.), register file, register update unit (RUU), etc.)

A good way to evaluate the performance of a program on a proposed processor architecture is to simulate the state of the architecture during the execution of the program. By simulating the states through which the processor will pass during the execution of a program and estimating the time (or other measurement) necessary for each state transition, the amount of time that the simulated processor will need to execute the program can be estimated.

The more state that is simulated, the longer a simulation will take. Complex simulations can execute 100s of times slower than a real processor. Therefore, simulating the execution of a program that would take an hour of CPU time on an existing processor can take a week on a complex simulator. For this reason, it is important to evaluate what measurements are desired and limit the

simulation to only the state that is necessary to properly estimate those measurements. This is the reason for the inclusion of several different simulators in the SimpleScalar tool set.

#### **Profiling**

In addition to estimating the execution time of a program on the simulated processor, profile information may be of use to computer architects. Profile information is a count of the number or frequency of events that occur during the execution of a program. One common example of profile data is a count of how often each type of instruction (ie., branch, load, store, ALU operation, etc.) is executed during the running of a program.

Profile information can be used to gauge the relative importance of each part of a processor's implementation in determining its performance when executing the profiled program.

#### **The SimpleScalar Base Processor**

The SimpleScalar tool set is based on the MIPS R2000 processor's instruction set architecture (ISA). The processor is described in MIPS RISC Architecture by Gerry Kane, published by Prentice Hall, 1988. The ISA describes the instructions that the processor is capable of executing - and therefore the instructions that a compiler can generate - but it does not describe how the instructions are implemented. The implementation is what computer architects change in order to improve the performance of a processor.

An existing processor can be chosen as a base processor for several reasons. These may include:

- The architecture of the processor is well known and documented.
- The architecture of the processor is state-of-the-art and therefore it is likely to be useful as a base for the study of future processors.
- The architecture of the processor has been implemented as a real processor, allowing simulations to be compared to executions on a real, physical processor.

An important consideration in the choice of the MIPS architecture for the SimpleScalar tool set was the fact that the GNU GCC compiler was available in source-code form, and could compile to the MIPS architecture. This allowed the use of this public-domain software as part of the SimpleScalar tool set.

#### **Description of the Simulators**

The SimpleScalar tool set includes a number of simulators designed for various purposes. They are described below. For those simulators we are using there are also a description of the important profiling options available.

#### **sim-bpred**

This simulator implements a branch predictor analyser.

## **sim-cache**

This simulator implements a functional cache simulator. Cache statistics are generated for a user-selected cache and TLB configuration, which may include up to two levels of instruction

and data cache (with any levels unified), and one level of instruction and data TLBs. No timing information is generated.

#### **sim-cheetah**

This program implements a functional simulator driver for Cheetah. Cheetah is a cache simulation package written by Rabin Sugumar and Santosh Abraham which can efficiently simulate multiple cache configurations in a single run of a program. Specifically, Cheetah can simulate ranges of single level set-associative and fully-associative caches.

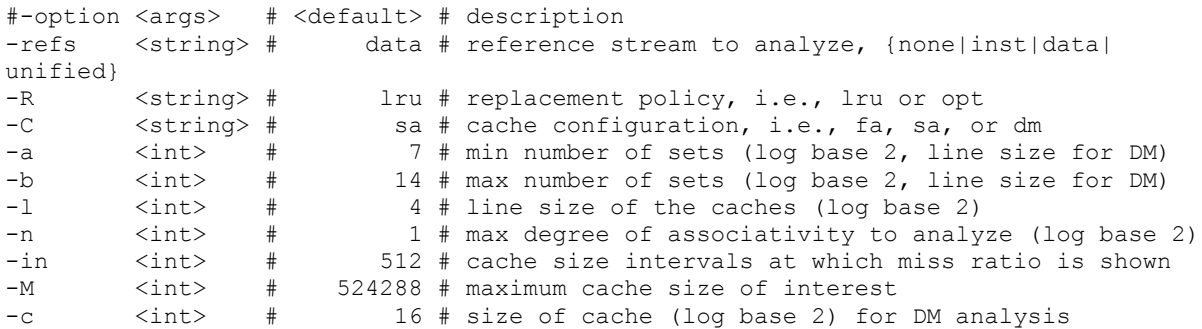

Note that 'line size' above is the same as block size. Most of the parameters above are give as log base 2 of the number, ie a line size of 16 bytes is given as  $-1$  4.

#### **sim-fast**

This simulator implements a very fast functional simulator. This functional simulator implementation is much more difficult to digest than the simpler, cleaner sim-safe functional simulator. By default, this simulator performs no instruction error checking, as a result, any instruction errors will manifest as simulator execution errors, possibly causing sim-fast to execute incorrectly or dump core. Such is the price we pay for speed!!!!

#### **sim-outorder**

This simulator implements a very detailed out-of-order issue superscalar processor with a two-level memory system and speculative execution support. This simulator is a performance simulator, tracking the latency of all pipeline operations.

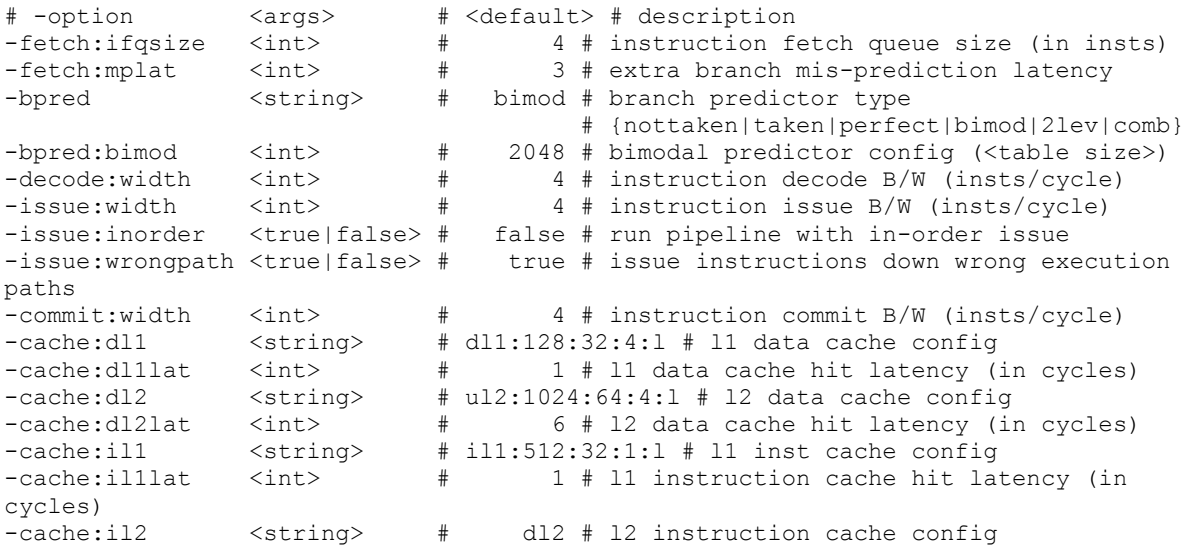

-cache:il2lat <int> # 6 # l2 instruction cache hit latency (in cycles) -mem:lat <int list...># 18 2 # memory access latency (<first chunk> <inter\_chunk>) -mem:width <int> # 8 # memory access bus width (in bytes) -tlb:itlb <string> # itlb:16:4096:4:l # instruction TLB config -tlb:dtlb <string> # dtlb:32:4096:4:l # data TLB config -tlb:lat <int> # 30 # inst/data TLB miss latency (in cycles)  $-$ res:ialu <int>  $\#$  4 # total number of integer ALU's available<br>-res:imult <int>  $\#$  1 # total number of integer -res:imult <int> # 1 # total number of integer multiplier/dividers available<br>-res:memport <int> # 2 # total number of memory system ports available (to CPU) -res:fpalu <int> # 4 # total number of floating point ALU's available<br>-res:fpmult <int> # 1 # total number of floating point multiplier/dividers available

The cache config parameter <config> has the following format:

<name>:<nsets>:<br/><br/>c>:<assoc>:<repl>

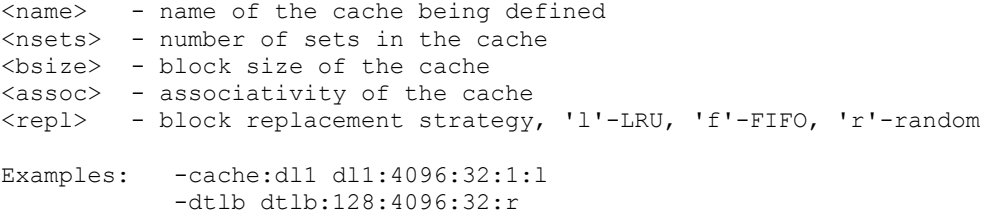

Cache levels can be unified by pointing a level of the instruction cache hierarchy at the data cache hiearchy using the "dl1" and "dl2" cache configuration arguments. Most sensible combinations are supported, e.g.,

```
A unified l2 cache (il2 is pointed at dl2):
  -cache:il1 il1:128:64:1:l -cache:il2 dl2
  -cache:dl1 dl1:256:32:1:l -cache:dl2 ul2:1024:64:2:l
Or, a fully unified cache hierarchy (il1 pointed at dl1):
  -cache:il1 dl1
  -cache:dl1 ul1:256:32:1:l -cache:dl2 ul2:1024:64:2:l
```
#### **sim-profile**

This simulator implements a functional simulator with profiling support.

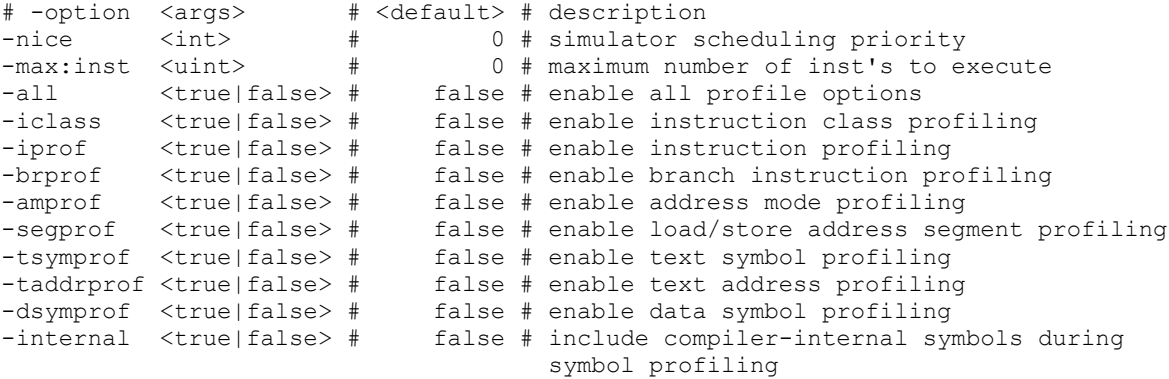

#### **sim-safe**

This simulator implements a functional simulator. This functional simulator is the simplest, most user-friendly simulator in the simplescalar tool set. Unlike sim-fast, this functional simulator checks for all instruction errors, and the implementation is crafted for clarity rather than speed.

The sim-cache and sim-cheetah simulators simulate only the state of the memory system-they do not keep track of the timings of events. The sim-outorder simulator does. In fact, it simulates everything that happens in a superscalar processor pipeline, including out-of-order instruction issue, the latency of the different execution units, the effects of using a branch predictor, etc. Because of this, simoutorder runs more slowly, but it also generates much more information about what happens in a processor.

Because sim-outorder keeps track of timing, it can report the number of clock cycles that are needed to execute the given program for the simulated processor with the given configuration.

### **A.2: Installing and running simulation experiments with SimpleScalar**

The instructions below show how you build and install development tools for SimpleScalar. For the exercises in this lab you, however, do not need this. The actual simulators are enough.

### **For Cygwin on Windows/PC platform**

If you want to install SimpleScalar on a Windows/PC platform, you need to first install the Cygwin Unix emulation environment. Download Cygwin from [http://www.cygwin.org](http://www.cygwin.org/) and install it. Make sure you include the development tools for gcc in your installation.

Then get the SimpleScalar package from [http://www.simplescalar.com.](http://www.simplescalar.com/) Go to Tools in the Downloads section to the left and download [simplesim-3v0d.tgz.](http://www.simplescalar.com/agreement.php3?simplesim-3v0d.tgz) This is a gzipped tar package. To unpack it, place the file in a directory<sup>[1](#page-6-0)</sup> of your choice and do the following command:

gunzip –c simplesim-3v0d.tgz | tar xvf –

This will create a subdirectory simplesim-3.0 with the source code for all simulators described above. To build the simulators read the README file. Here are the steps (% means the command prompt):

% make config-pisa

% make

% make sim-tests (to verify that the simulators built OK)

The first step will set up the files for building the PISA target. The other alternative is an Alpha target. For information about the PISA instruction set, please see the SimpleScalar documentation: [http://www.simplescalar.com/docs/users\\_guide\\_v2.pdf.](http://www.simplescalar.com/docs/users_guide_v2.pdf) It applies to version 2, but works for version 3 as well.

<span id="page-6-0"></span><sup>&</sup>lt;sup>1</sup> The path to the directory must not contain any white spaces.

In order to be able to compile programs to run on the simulator, you need a port of crosscompiler and libraries for Cygwin. It can be found here:

<http://www.eecg.toronto.edu/~moshovos/ACA05/hw/ss-gcc.usrlocal.tar.bz>

- Install with: "bunzip2 –c ss-gcc.usrlocal.tar.bz | tar  $xyf -$ "
- Include /usr/local/bin in your path
- Compile programs using "ss-gcc"

## **For Linux on PC platform**

Please refer to the instructions found on the link below for a Linux installation that works:

<http://www.comp.nus.edu.sg/~panyu/simplesim.htm>

## **A.3: Available benchmarks**

The benchmarks described here are precompiled for SimpleScalar/PISA and can be downloaded from the link below:

[http://www.csd.uoc.gr/~hy425/fall\\_2006/project/benchmarks.tgz](http://www.ict.kth.se/courses/2g1534/ss/benchmarks/)

#### **anagram**

A program for finding anagrams for a phrase, based on a dictionary.

## **compress**

(SPEC) Compresses and decompresses a file in memory.

## **go**

(SPEC) Artificial intelligence; plays the game of "Go" agianst itself

## **perl**

Calculates popularity of nodes in a graph based on the PageRank algorithm from Google.

### **gcc**

(SPEC) Limited version of GCC